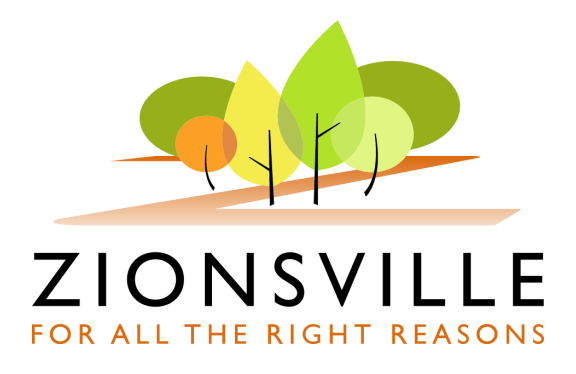

## **NEWS RELEASE**

**Media Contact: For Immediate Release:** Amanda Vela | (317) 873-1585 | www.zionsville-in.gov | Facebook | Twitter March 7, 2018

## **Google Trekker puts Indiana parks and trails on the map**

*Google releases images of Zionsville parks and trails*

Now you can view images of your favorite Zionsville parks and trails on Google Maps.

In 2016, the Indiana Parks and Recreation Association (IPRA) partnered with Google to capture 360-degree panoramic images of 33 Indiana parks using Google Trekker technology. This technology provides an enhanced way for visitors to connect with these places in Indiana in a unique way.

"Because of the Google Trekker technology, people who have not seen our 400+ acre park system can map out their route before they go," said Zionsville Parks and Recreation Superintendent Matt Dickey. "Our team spent three days with the Google Trekker so viewers can get the most accurate and detailed view of our parks. With these images, I am excited to see residents rediscover our parks and trail system in an entirely new way."

The Trekker, the latest imagery-gathering apparatus, is a wearable backpack system that allows users to venture to locations only accessible by foot. The ability to take Street View to remote, hard-to-navigate places, is a major opportunity to make these locations accessible to a global audience.

Staff from the Zionsville Parks and Recreation Department were able to capture images along local parks and trails including Starkey Park, Turkey Foot Nature Park, Heritage Trail Park, the Big-4 Rail Trail and many others. The complete list of parks captured is available upon request.

"The park system in Zionsville is a beautiful asset and now people traveling to Zionsville from all over the world can see all that we have to offer recreationally," said Mayor Tim Haak. "We have enjoyed being part of this opportunity in making our parks and trails available digitally for residents and visitors."

Images are now available at www.Google.com/Maps.

Tips and tricks:

- Search for desired location.
- Drag and drop the yellow person icon on the right side of the screen into the blue highlighted trails.
- Click and point to guide yourself through the path.